<sup>木</sup> 更津 <sup>工</sup> <sup>業</sup> <sup>高</sup> <sup>等</sup> <sup>専</sup> 門学 <sup>校</sup> <sup>紀</sup> <sup>要</sup> <sup>第</sup> 39 <sup>号</sup> (2006) 15

# 公開講座「Linux 入門」実施報告

齋藤康之 和崎浩幸 丸山真佐夫 米村恵一 大枝真一 (情報工学科) 青柳宏昭 倉持憲司 (技術教育支援センター)

# Working report of the open lecture "Introduction to Linux"

SAITO Yasuyuki WASAKI Hiroyuki MARUYAMA Masao YONEMURA Keiichi OEDA Shinichi (Dept. of Computer and Information Engineering) AOYAGI Hiroaki KURAMOCHI Kenji (Technology Education Support Center)

Abstract: This paper shows an open lecture "Introduction to Linux". Linus B. Torvalds first developed the Linux kernel when he was a university student. There are various Linux systems with many applications, which are called distributions, and now everyone can use most of them as free software. However it is necessary to practice installing the Linux system into personal computer. In this lecture we worked about three contents: guidance about Linux, how to install the Linux and how to use the system.

Keywords: Open lecture, Linux, Install, BIOS, Partition

### 1 はじめに

Linux はリヌース・トーヴァルト (Linus B. Torvalds) 氏がフィンランドのヘルシンキ大学の学生だった当時に勉 学のために開発された. 最も基本的な OS はユーザから のコマンドを受け付ける「シェル」とコンピュータを制御 する「カーネル」から構成されるが,「Linux」は厳密には カーネルだけを指す. しかし、実際にユーザがコンピュー 夕を扱うにはカーネルだけでなく様々なアプリケーション が必要となる. 現在では, シェル, 各種サーバ, X ウィン ドウシステム,エディタ,メーラー,ウェブ・ブラウザな どのアプリケーションを含んだシステム全体を指す「広い 意味での Linux」が一般的に用いられている.また、これ らアプリケーションやそれらのバージョンの組み合わせ, パッケージ管理方法などは任意であり、そのシステムは ディストリビューションと呼ばれる<sup>1,2)</sup>.

当初, Linux は Internet 上の NetNews に公開され, 現 在でもボランティアにより開発が続けられている. Linux のほとんどのディストリビューションは誰でも無償で使用 することができる (商用の文字フォントやアプリケーショ ン, サポートサービスなどを含む有償のもある). しかし, 他の OS のように最初から Linux がインストールされて 販売されているコンピュータは少なく、インストール作業 も慣れるまでは戸惑うことが多い. 本稿では、Linux のイ ンストールを中心にこれまでに情報工学科で実施してきた

公開講座「Linux 入門」について述べる.

### 2 講座の内容

本講座は、平成 12~16年度まで実施した (平成 13年 度は木更津市主催の IT 講座が開催されたため本講座は実 施しなかった).

開講 式や 閉講 <sup>式</sup> を含 <sup>め</sup><sup>て</sup> 10:00〜16:30 <sup>の</sup> <sup>時</sup> 間帯 <sup>で</sup> <sup>行</sup> <sup>っ</sup> た. 途中, 1 時間の昼食時間と適宜 10 分程度の休憩時間 を設けた.

本講座の内容は、講義,インストール実習,活用の3つ に大別できる.

#### 2.1 講義

講義では、OS の役割や Linux の歴史などについて説明 した.

また、平成12年度ではパソコンの外観(各スイッチな ど) と内部 (ディスク装置, CPU, メモリ, 拡張スロット など)について説明した. 平成14年度以降はパソコンの 普及と実習時間の確保を理由にこれらパソコンの基礎知識 は省略した.

2.2 インストール実習

午前中の1時間半でインストール実習を行った.

1. BIOS の設定・確認

CD-ROM から起動するようにパソコンの BIOS を設 定・確認する.

2. パーティションの作成

HDD のパーティションを分割し、スワップ領域と Linux をインストールする領域を確保する.

3. Linux のインストール

実際に Linux をインストールする.

4. インストール後の設定

ユーザアカウントの追加、プリンタの設定などを行う.

作業が進んでパッケージのインストールが開始された後 はその処理が終了するのを待つだけとなり、しかも30分 程度の時間がかかる. その頃には丁度 12:00 前後になるの で、パソコンはインストール処理をさせたまま受講者は昼 食時間とし、その後にインストール後の設定を行った.

実習でインストールした Linux を表 2.1 に示す. 本講 座では、基本システムが1枚の CD に収まっていて比較 的コンパクトにまとまっていること、インストール後の日 本語環境が整っていることから Vine Linux を用いた.

#### 表 2.1 実習でインストールした Linux

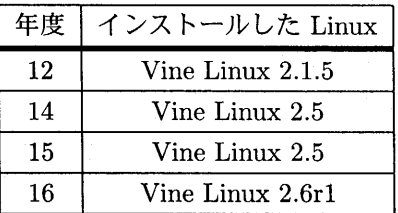

平成 12年度までは計算機演習室のパソコンの HDD 容 量が 3GB であり, Microsoft Windows を入れる余地はな かった. 平成 13年度にパソコンがプレースされて 20GB と大きくなり Microsoft Windows とのデュアルブートが 可能になった. しかし、HDD のパーティションを全て切 り直して Microsoft Windows を再インストールする作業 も含めると受講者の負担が大き過ぎると考え、通常の授業 で使う Linux の領域や Microsoft Windows をインストー ルした領域とは別に公開講座用の空き領域をあらかじめ作 成しておいた.

受講者の中からは、ある程度でき上がった環境ではなく そのような作業もしたかったという意見も挙げられたの

で, 平成 16 年度では 1CD Linux のディストリビューショ ン「KNOPPIX 3.2 日本語版」に含まれる「qtparted」を 用いて Microsoft Windows のインストールしてあるパー ティションの容量を修正する作業を含めた.

### 2.3 活用

Linux の活用として実習した内容を表 2.2 に示す.

### 表2.2 Linux の活用

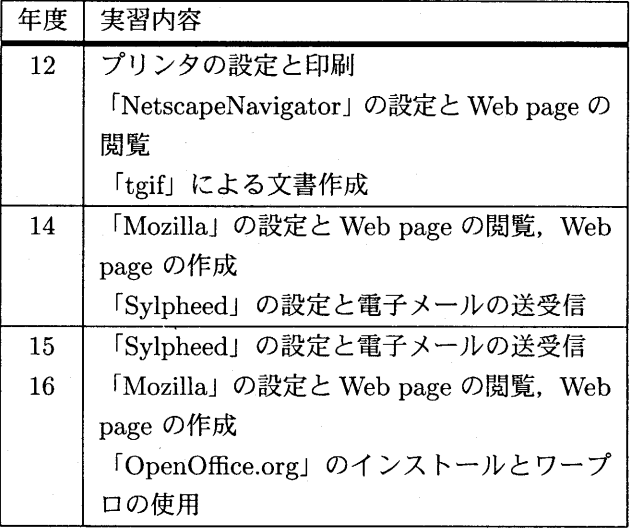

Microsoft Office とある程度互換性のあるフリーソフト の Office 環境「OpenOffice.org」について、平成 14年度 では資料を配布してダウンロードの方法やインストールの 説明を補足的に行った. 平成 15年度では作業が予定より も早く完了したので、追加実習として実際にインストール してワープロを使用した. 16年度では実施計画の中に正 式に盛り込んだ.

### 3 資料

本講座では、以下のような資料を用いた.

### 平成 12 年度 :

和崎が Web page を作成し、各リンクをたどって内容 を表示して講義・実習を進めた. 平成 17年9月現在,情 報工学科の Web サーバ上に公開されている $^{\rm 3)}$ .

Web page の内容を以下に示す.

- 1.予定 表
- 2. Linux について
	- 2.1 OSって何?

5. Linux を使ってみよう

5.1 ログインの方法 5.2 キーボードの設定 5.3 ログアウトの方法 5.4 プリンタの設定

5.5 システムの終了方法

5.8 Tgif で文書を作成しよう 5.9 デスクトップアイコンに

5.6 Netscape の設定

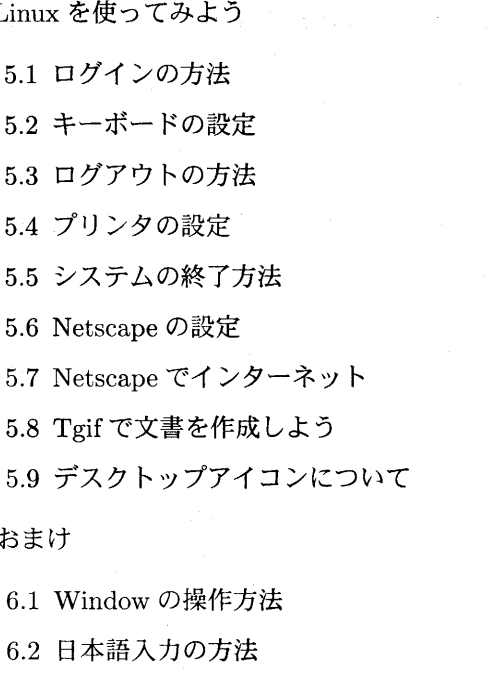

6.3 UNIX のコマンドについて

6.1 Window の操作方法 6.2 日本語入力の方法

また、和崎は「インストーラで Go !」のうちの「fdisk でパーティションを作る」の説明資料 (全6頁)と,イン ストール用 CD-ROM イメージを CD-R に焼いて受講者 数分だけ準備した.

平成 14 年度 :

6. おまけ

ASCII 社から出版されているムック「Linux magazine for beginners」を用いた. これには「Vine Linux 2.5」お <sup>よ</sup> び追加 <sup>パ</sup> <sup>ッ</sup> <sup>ケ</sup>ー<sup>ジ</sup> 「Vine Plus」 <sup>の</sup> CD −ROM <sup>計</sup> <sup>2</sup> <sup>枚</sup> <sup>が</sup> 付録としてついている.

また、齋藤が実習説明用の資料を作成した.

- 1. 「キーワード」 (全2頁) コンピュータ用語をまとめた.
	- 2. 「BIOS の設定」 (全4頁)
	- 3 「Web page <sup>の</sup> <sup>閲</sup> <sup>覧</sup> <sup>と</sup>簡<sup>単</sup> な編 集」 (全 10 頁) ウェブ・ブラウザ「Mozilla」の使い方をまとめた.
	- **4. 「Sylpheed による電子メールの送受信」(全 10 頁)**
	- 5. 「OpenOffice の install と設定」(全 17 頁)

平成 15 年度:

平成 14年度の資料に加えて、インストール作業の詳細 をまとめた「Linux の install」 (全 31 頁) を追加した.

平成 16 年度 :

2.2 Linux の歴史

3. パソコンについて

3.1 パソコンの操作方法

3.1.1 各部の名称

3.1.2 電源のオン/オフとリセット

3.1.3 フロッピーディスクの取り扱い

3.1.4 CD-ROM の取り扱い

3.2 中をのぞいてみよう

3.2.1 箱を開けた様子

3.2.2 IDE ハードディスク装置

3.2.3 ATAPI 準拠 CD-ROM 装置

3.2.4 3.5" フロッピーディスク装置

3.2.5 ISA スロットと PCI スロット

- 3.2.6 CPU とメモリ
- 3.2.7 ビデオカード (PCI)
- 3.2.8 LAN カード (ISA)
- 3.3 使われている規格について (参考)
- 4. インストールを始めよう
	- 4.1 BIOS の設定方法

4.1.1 BIOS 設定モードに入る

4.1.2 起動ドライブを変更する

4.1.3 ハードディスクに関する設定の変更

4.1.4 BIOS 設定モードから出る

4.2 インストーラで GO!

4.2.1 キーボードの選択

4.2.2 マウスの選択

4.2.3 インストールタイプの選択

4.2.4 fdisk でパーティションを作る

4.2.5 領域の割当て

4.2.6 フォーマットする領域の指定

4.2.7 ブートの設定

4.2.8 ネットワークの設定

- 4.2.9 時刻<sup>の</sup> 設定
- 4.2.10 アカウントを作る

4.2.11 認証の設定

4.2.12 パッケージの選択

4.2.13 グラフィックスの設定

4.2.14 インストールの開始

4.2.15 ブートディスクの作成

4.2.16 システムのリブート

18 齋 藤 康 之 ・和 崎 浩 幸 ・丸 山 真佐夫 ・米 村 恵 一 ・大 枝 真 一 ・青 柳 宏 昭 ・倉 持 憲 司

「Linux magazine for beginners 2003」 を用いた. これ には「Vine Linux 2.6」および 1CD Linux「KNOPPIX」ころ大半が中学生であった.平成 14 年度以降は高校生以 3.2 日本語版」の CD-ROM 計 2 枚が付録としてついてい る. また, 「1 台のパソコンで Windows と Linux を使う 本」を補助資料として用いた $4$ .

平成 15年度の資料に加えて, Microsoft Windows のイ ンストール領域の大きさを修正できるツールの使い方を 説明した「qtparted による Linux インストール領域の確 保」 (全5頁) を追加した.

### 4 スタッフ

本講座に対応したスタッフ (教職員と学生アシスタン ト)の内訳を表 4.1 に示す.

学生アシスタントは情報工学科 3~5年生の中から有志 を募った. 作業を円滑に進められるよう,教職員スタッフ とともに受講者が困ったことがあったとき(たとえばキー の位置が判らない、どこを選択したらよいか判らないな ど)に気軽に質問できる相談役を担った. 学生アシスタン トは非常に積極的に活動し,受講者にも好評であった. な お、平成 16年度も快く引き受けてくれた学生がいたが、 受講者数が3名と少なかったために教職員スタッフだけで 対応することとなった.

表4.1 スタッフ

| 年度 | 教職員             | 学生 |
|----|-----------------|----|
| 12 | 和崎,丸山,齋藤,倉持     | 5名 |
| 14 | 和崎,丸山,齋藤,青柳     | 4名 |
| 15 | 和崎,丸山,齋藤,青柳     | 3名 |
| 16 | 齋藤,米村,大枝<br>和崎, | 0名 |

# 5 受講者

受講者数の推移を表 5.1 に示す.

#### 表5.1 受講者数の推移

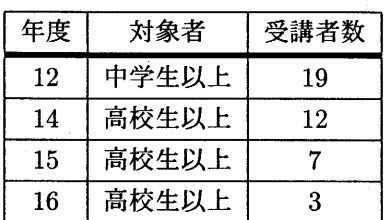

平成 12年度は中学生以上を受講対象者と位置づけたと 上を対象としたが受講者の年齢のほとんどは40代で、30 代から50代までの範囲であった. 住所は木更津市と周辺 の君津市,富津市,袖ヶ浦市,市原市が多いが、遠く松戸 市や鴨川市から受講する方もいた.

平成 15年度以降は受講対象者を「ある程度パソコンを 使用したことのある人」と条件付けたために、メーラーや ウェブ・ブラウザの設定が円滑に行えるようになった.

受講者数の減少の要因としては、Linux のインストール が以前に比べて行いやすくなったこと、各種雑誌や Web page による情報提供が充実してきたことなど、Linux を 手軽にインストールできる環境が整ってきたことが考えら れる.

# 6 アンケート結果

受講者にアンケートを回答して頂いた. アンケート項目 を以下に示す.

- 1. この公開講座を何で知りましたか.
	- (1) 新聞
	- $(2)$  知人
	- (3) 本校ホームページ
	- (4) その他
- 2. この公開講座を受講しようと思った動機は何ですか.
	- (1) Linux に興味があったから
	- (2) Microsoft Windows との違いを知りたかったか ら
	- (3) 好奇心から
	- (4) その他
- 3. あなたの予想していた内容とは
	- (1) 一致していた
	- (2) だいたい一致していた
	- (3) 予想に反していた
	- (4) 最初から予想のつかない内容だった
- 4. あなたが欲しいと思っていた情報は
	- (1) 十分得られた
	- (2) 得るところもあった
	- (3) 得るところはなかった
- 5. あなたにとって本講座の難易度 (1~3) と興味 (4~ 5) の度合は
	- (1)難 <sup>し</sup><sup>い</sup>
	- (2)普通
	- (3)簡単
	- (4) 興味をもった
	- (5) 興味をもてなかった
- 6. 受講内容の密度について(複数選択可)
	- (1) 詰め込みすぎ
	- (2)薄<sup>い</sup>
	- (3) 丁度良い
	- (4) もっと広く浅く
	- (5) もっと狭く深く

7. 現在パソコンが自宅にありますか.

- (1) あって使っている
- (2) あるが使わない
- (3) ない

8. 前間で「ある」とお答えの方は OS は何ですか.

- $(1)$  Windows  $95/98/Me$
- $(2)$  Windows NT/2000/XP
- $(3)$  Mac OS
- $(4)$  UNIX
- (5) その他
- 9. Linux の経験は
	- (1) ない
	- (2) 趣味で使っている
	- (3) 会社 (学校) で使っている

平成 15~16 年度の結果を表 6.1 に示す. なお、質問 1 の「(4)その他」については「ファミリア新聞」(平成15 年度)と「広報きさらづ」 (平成16年度)が挙げられてい た. また, 質問2の「(4)その他」については「Linux で 何ができるか」 (平成 16年度)が挙げられていた.

アンケートには、その他の意見や要望について自由記述 できる欄を設けた. 以下,記述内容を示す.

#### 平成 15 年度

L

● 1日で修得するには少し時間がおしていたように思う.

表 6.1 アンケート結果 (%, 上段 15 年度, 下段 16 年度)

| 項目               | (1)      | (2)             | (3)      | (4)              | (5)      |
|------------------|----------|-----------------|----------|------------------|----------|
| $\mathbf{1}$     | 57       | $\bf{0}$        | 14       | 29               |          |
|                  | 0        | $\overline{0}$  | 67       | 33               |          |
| $\overline{2}$   | 57       | 29              | 14       | $\bf{0}$         |          |
|                  | 67       | 33              | $\bf{0}$ | 33               |          |
| 3                | 0        | $6\phantom{.0}$ | $\bf{0}$ | 14               |          |
|                  | $\bf{0}$ | 67              | $\bf{0}$ | 33               |          |
| $\boldsymbol{4}$ | 29       | 71              | $\bf{0}$ |                  |          |
|                  | 33       | 67              | $\bf{0}$ |                  |          |
| 5                | 57       | 14              | $\bf{0}$ | 71               | $\bf{0}$ |
|                  | 33       | 67              | 0        | 100              | $\bf{0}$ |
| 6                | 14       | 14              | 57       | 29               |          |
|                  | 0        | 0               | 67       | 67               |          |
| 7                | 100      | $\bf{0}$        | $\bf{0}$ |                  |          |
|                  | 100      | $\bf{0}$        | $\bf{0}$ |                  |          |
| 8                | 71       | 29              | 14       | $\boldsymbol{0}$ | $\bf{0}$ |
|                  | 0        | 100             | 33       | $\boldsymbol{0}$ | $\bf{0}$ |
| 9                | 100      | $\bf{0}$        | $\bf{0}$ |                  |          |
|                  | 100      | $\bf{0}$        | $\bf{0}$ |                  |          |

- この次はアプリケーションを使ってみるとか、仕事や 趣味に使えるような講習をして欲しい.
- 今日の関心事の一つである「Linux」について、興味 をもって学ぶことができました. 今後ともぜひ継続し て公開講座を行って欲しい. 種々の「コマンド」につ いての勉強の機会が欲しい. 自分のパソコンを持ち よっての具体的実践講座を願っています. 丁寧で熱心 なご指導をありがとうございました.

#### 平成 16 年度

● 要望としては、何か具体的に Linux を使って○○を するというような目的完遂型の講習を希望します. 私 としては、自作パソコンを製作してファイルサーバを 構築してその運用管理の仕方はどうするのか、とか, 「グループウェア」 ソフト (サイボウズ試用版) をイ ンストールして使い勝手をみるとか、実用的な部分が 知りたいと思っております. しかし、まず Linux の コマンドの使い方を知ってからのことと言われれば それまでですが、ともあれ、こういう OS が具体的 にどうなのか本を読んでもさっぱり判らなかったとこ ろが手とり足とりマンツーマンで教えて頂き本当に よく理解ができました. ありがとうございました.

20 齋 藤 康 之 ・和 崎 浩 幸 ・丸 山 真佐夫 ・米 村 恵 一 ・大 枝 真 一 ・青 柳 宏 昭 ・倉 持 憲 司

- すので,同時に違いを含めて進めて頂けると良いと 受講者が参加して下されば幸いである. 思う.
- Windows と Linux のデュアルブートの基本が理解で きたところが良かった. さらに勉強をして上級コース (スーパーユーザの仕事)等があれば受講してみたい. ありがとうございました.

アンケート結果から、受講者は概ね内容に対して満足し ていたと判断できる. その一方で,「実際にどのように使 うのか」 というようにインストール後にどうするのかとい うことについて興味を持っている受講者もいる.

Linux の初心者はインストールの段階でつまづくこと が多いので、本講座ではインストール方法について丁寧な 説明を心がけて時間を割いた. 受講者全員とも Linux を 使ったことがないものの、パソコン熟練度によって飲み込 みの早さにばらつきがあり全員が足並みを揃えて早く作業 を終えることは難しい. 実際、本講座を開催するにあたり 受講者のパソコン熟練度が予想しきれないことから受講内 容の吟味が非常に難しく、最終的に Linux のインストー ルを中心とした「入門」と位置づけた. そして、前提とな る知識や経験を限定すると受講を遠慮あるいは敬遠する 方もいるかと思い、受講者全員が無理なく内容を理解・実 践できるような内容にすることを考えた. そのため、難易 度について「簡単」はいなかったものの「普通」という受 講者が多かった. ただし、それでもなお中には「難しい」 という受講者もいたので改善する必要があるだろう.

門戸を広く開けて多くの受講者に参加してもらうことを 狙うよりも,思い切って受講者のパソコン熟練度をある程 度限定し,「入門」と「中級」の内容に分離して受講者の満 足度を増すことを主眼とする必要があるのかもしれない.

● MAC でもインストールして使いたいと思っていま 今後,「中級」の内容の講座を新設したときに,本講座の

# 7 まとめ

公開講座「Linux 入門」は4年間に渡り実施した. 受講 者は本講座の内容に概ね満足したようである.

今後は中級者向けに Linux の応用的な使用方法, 特に Microsoft Windows のサーバとして機能する「SAMBA」 の説明を中心とした講座の新設を行うなど、全体の内容を 見直していきたい.

謝辞 本講座を開催するにあたり御尽力下さいました庶務 課ならびに会計課職員各位に御礼申し上げます.

# 参考文献

- [1] Linux magazine 編集部, "Linux magazine for beginners", ASCII, 2002.
- [2] Linux magazine 編集部, "Linux magazine for beginners 2003", ASCII, 2003.
- [3] 和崎浩幸, "平成 12 年度木更津工業高等専門学校公開 講座「Linux 入門」", http://www.j.atm.kisarazu.ac.jp/~wasaki/ linux−kouza /hyousi,html (学内専用)
- [4] 板谷芳男, "1 台のパソコンで Windows と Linux を使 う本", ソーテック社, 2004.

(2005年10月 3 日受<sup>理</sup> )